# How To: Add a User to a Strategy in Partner Portal

Last Modified on 10/25/2023 2:50 pm EDT

吕

## **Overview**

This guide will walk you through creating a new user inside the Partner Portal for a strategy.

# **Instructions**

#### **Step 1:**

Log in to the Partner Portal for your environment.

**NOTE:** The link to your environment can be found here: **[Partner](https://updoxpartners.com/users/login) Portal**

#### **Step 2:**

Log in to the Partner Portal.

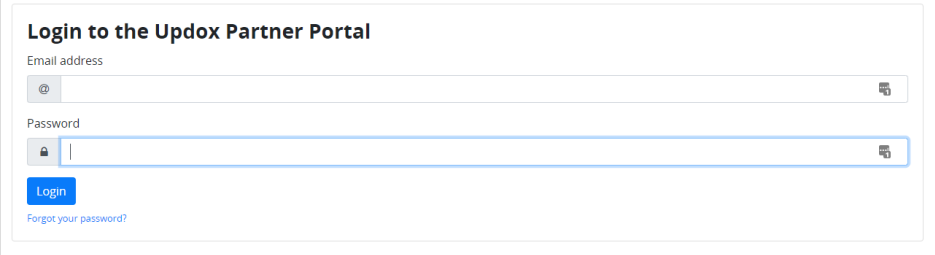

#### **Step 3:**

Once you have successfully entered, navigate to **Menu.** Then select **Users**.

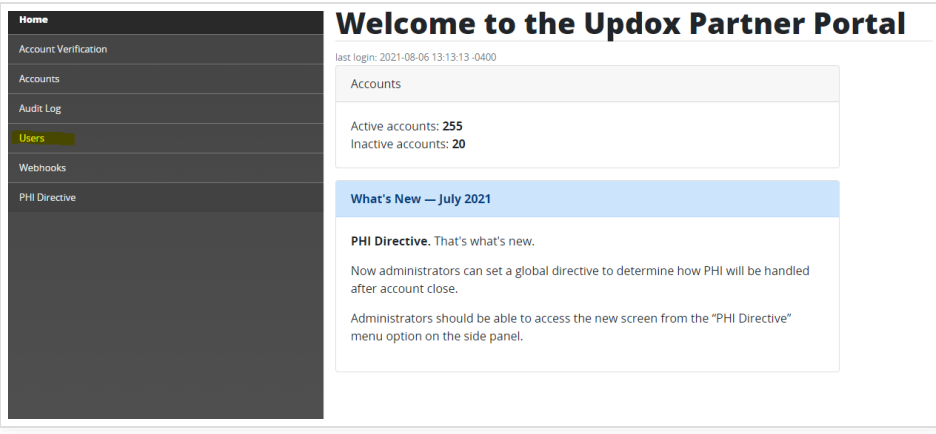

Click the **Create New** button.

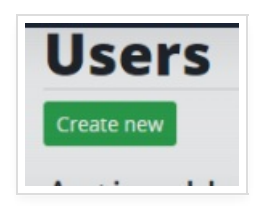

## **Step 5:**

You will be prompted with a few empty fields to fill out. Enter the user's name and email address.

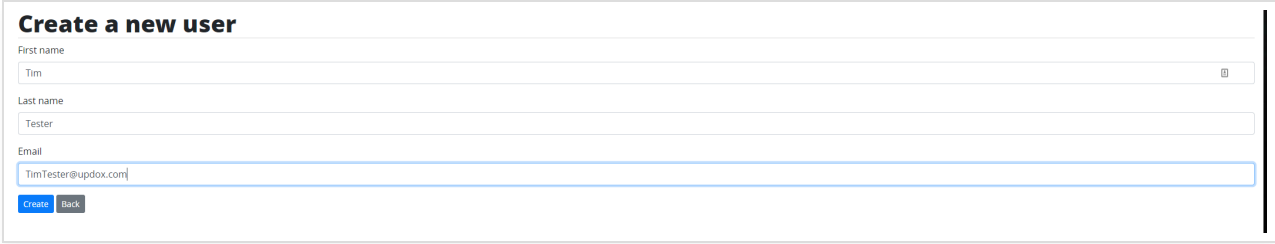

Once finished, click **Create**.

## **Step 6:**

Next, find the User you just created within the user list. Then click **Details** in order to update the user's level.

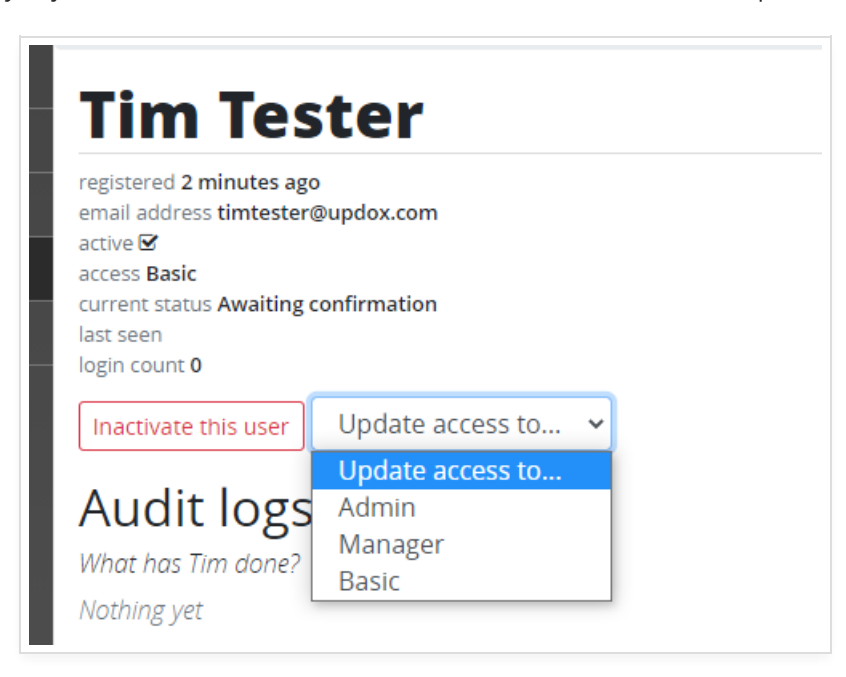

#### **NOTE:**

- Admin(s) can create Partner Portal users and change permissions of users in the Partner Portal.
	- Only "Managers" are able to create and manage Partner Accounts.
	- "Basic" is read-only.